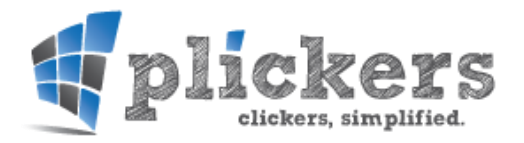

Plickers est une application en ligne permettant de générer des QCM interactifs. Ces derniers, utilisés en classe sur vidéoprojecteur, donnent la possibilité aux élèves de s'auto-évaluer, tout en visualisant en direct leur degré de réussite ainsi que celui de leurs camarades. Le système est apparenté à celui des boitiers de vote et permet à l'enseignant d'évaluer, pour chaque élève, le degré d'acquisition des contenus étudiés.

ANSRAANIES

ERS DE VOTE EN CARTON

Les élèves n'ont pas besoin de disposer de tablettes ou de smartphone, une seule feuille de papier avec un code inscrit dessus leur permettra de répondre au QCM. Seul l'enseignant doit disposer d'un smartphone ou d'une tablette connectés à internet.

### I. Démarrer avec Plickers

Pour pouvoir utiliser le site Plickers et créer des QCM interactifs, il faut commencer par créer un compte (gratuit). Pour cela procéder comme suit :

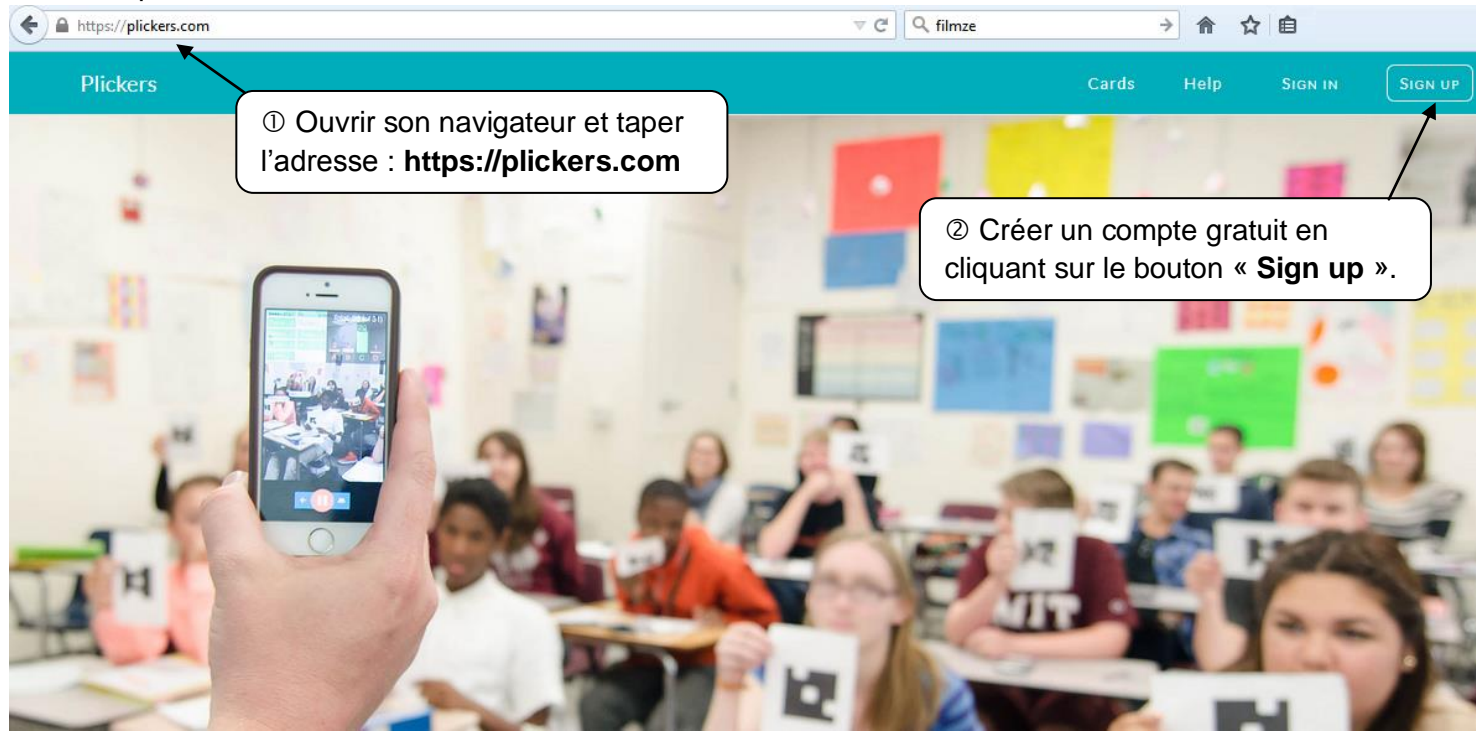

Renseigner les informations nécessaires à la création de votre compte et cliquer sur « Sign up » :

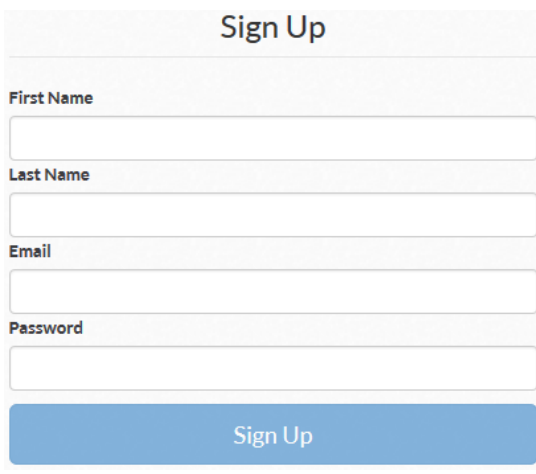

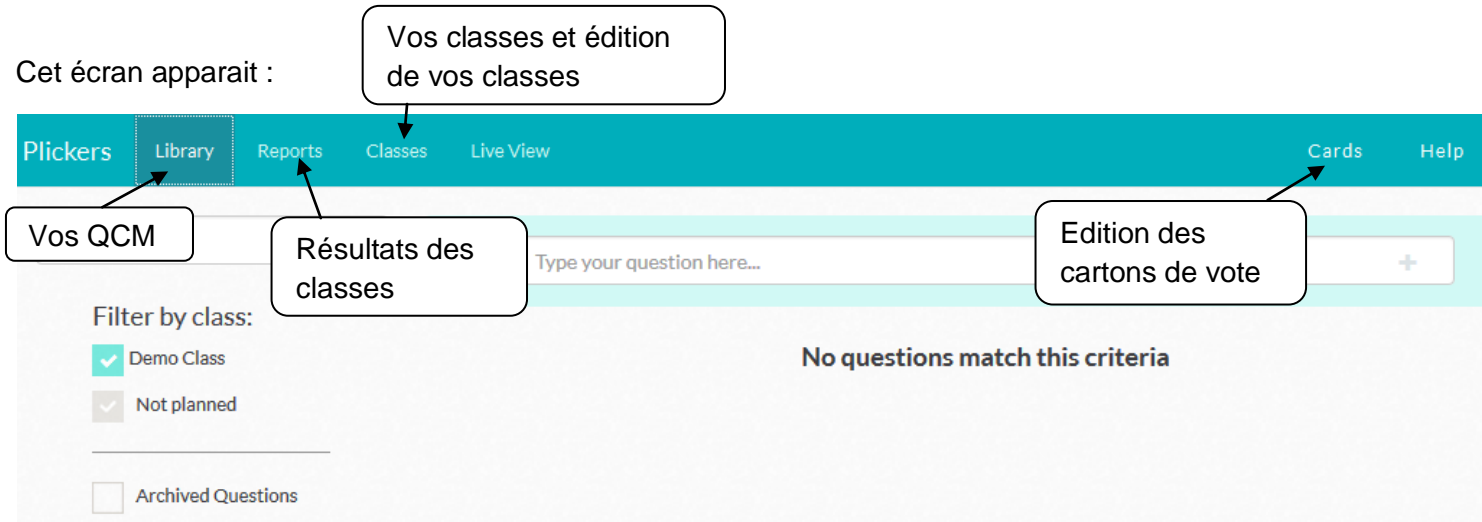

# II- Créer et peupler ses classes

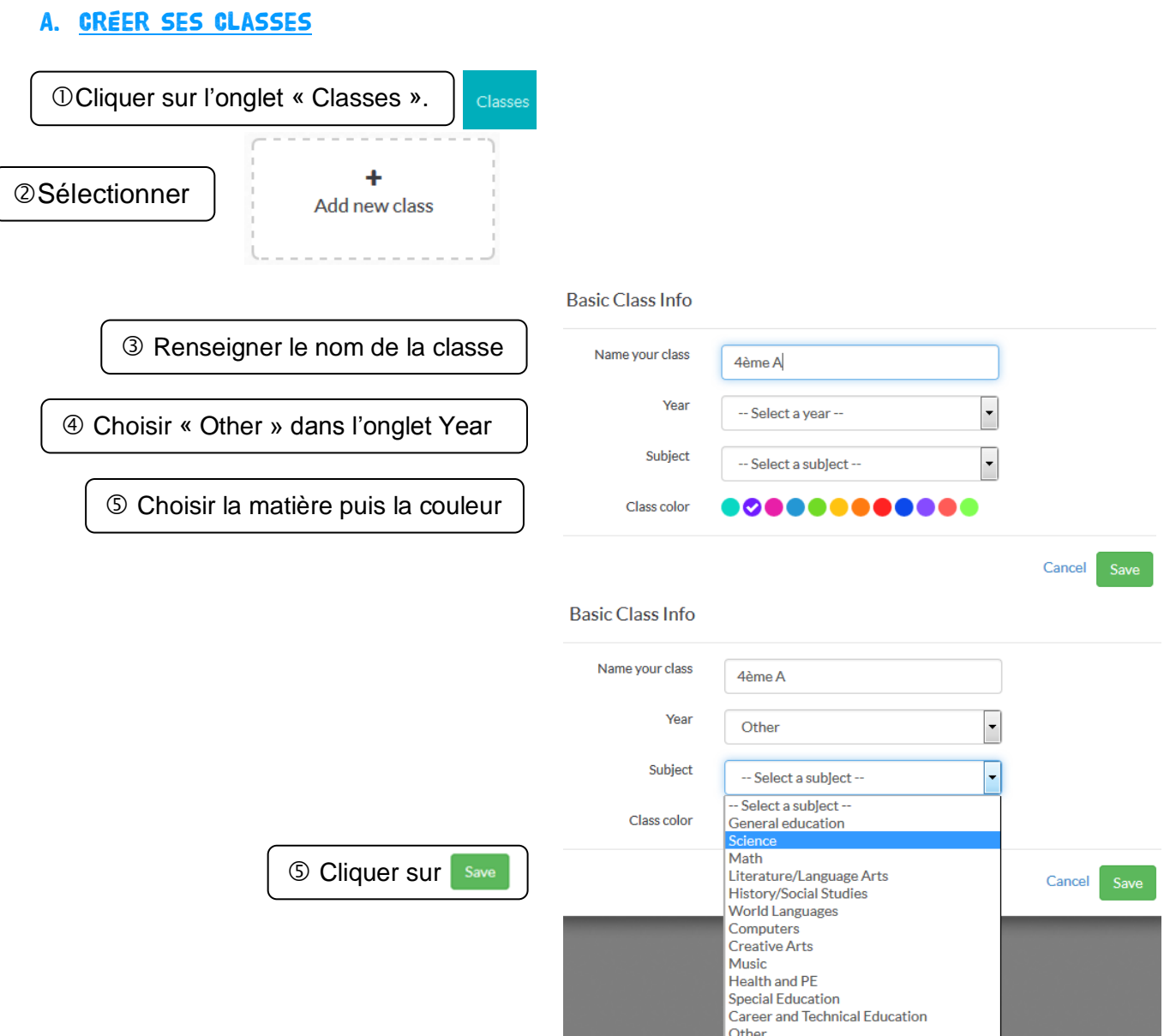

#### B. Peupler ses classes

#### Cette page apparait :

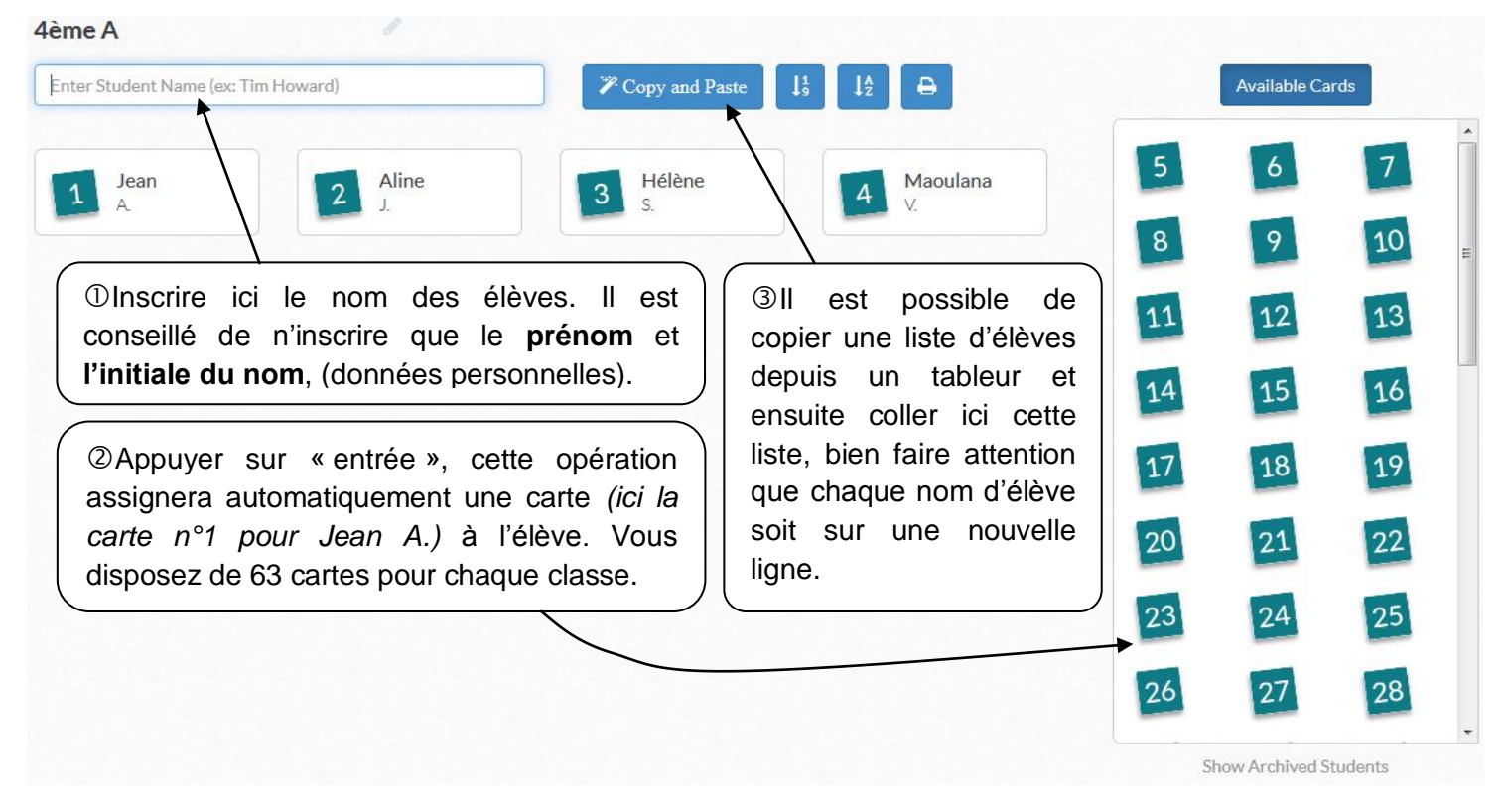

### III- Impression des cartons de vote

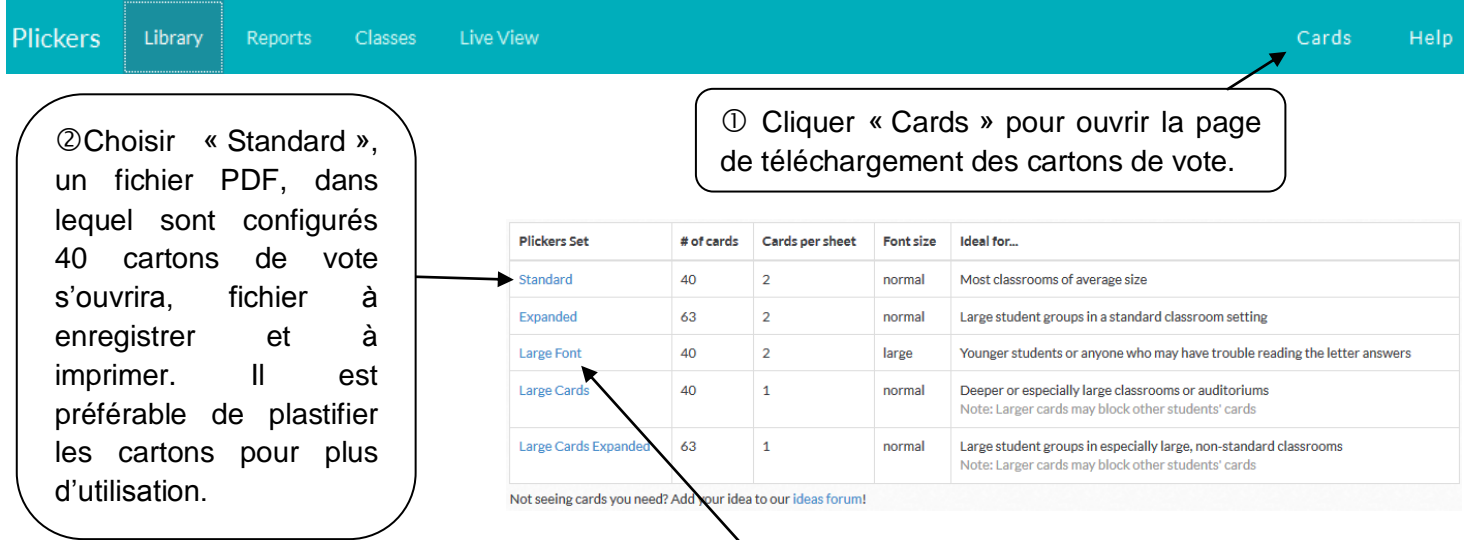

NB : pour créer des cartons plus grands, cliquer sur « Large Fonts ». Le jeu de cartons de vote peut être utilisé pour toutes vos classes.

Distribuer les cartons aux élèves, ici dans la classe de 4ème A :

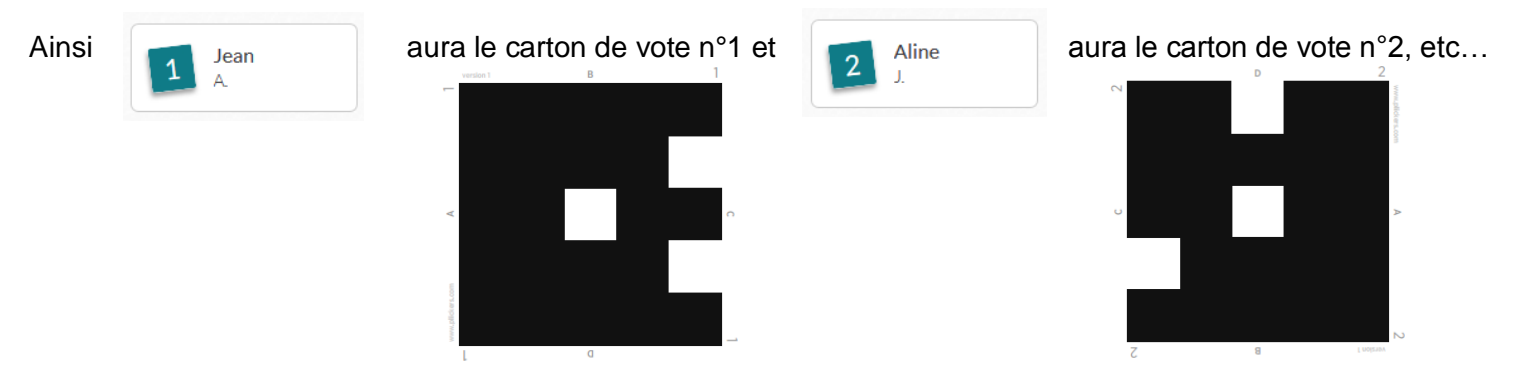

## IV - CRÉATION DES QCM

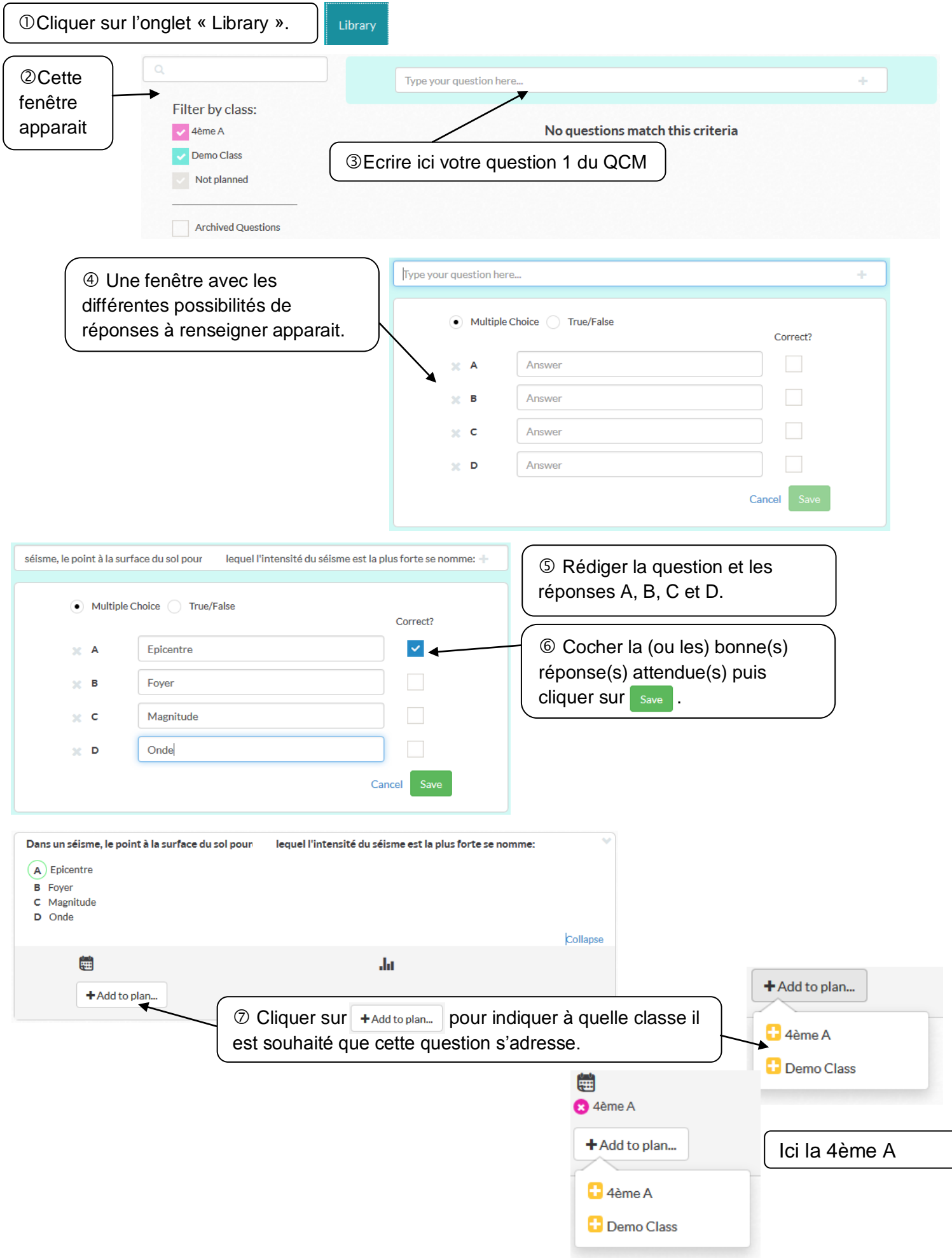

 $\bigcap$ 

### Il est possible de rédiger des questions avec des réponses du type « Vrai » ou « Faux ».

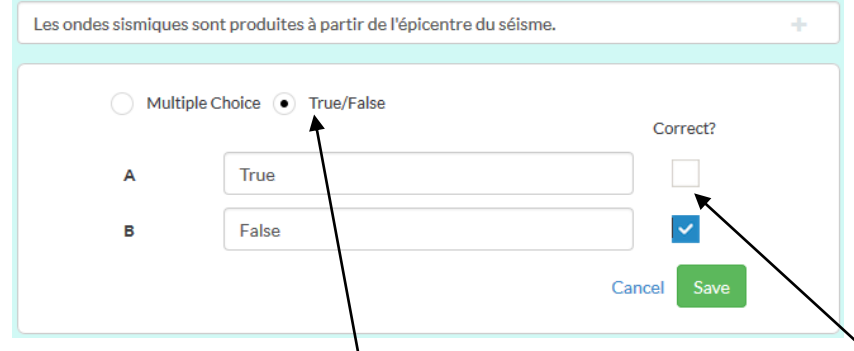

 Rédiger une autre question et sélectionner « True/False » puis sélectionner la bonne réponse attendue. Cliquer sur save .

<sup>®</sup> Cliquer sur + Add to plan<sub>ce</sub> pour indiquer à quelle classe il est souhaité que cette question s'adresse, en l'occurrence ici toujours la 4ème A.

Renouveler ces opérations jusqu'au nombre de questions souhaitées.

## V - DIFFUSION DES QCM

### A- Sur le Smartphone ou la tablette (connexion internet nécessaire)

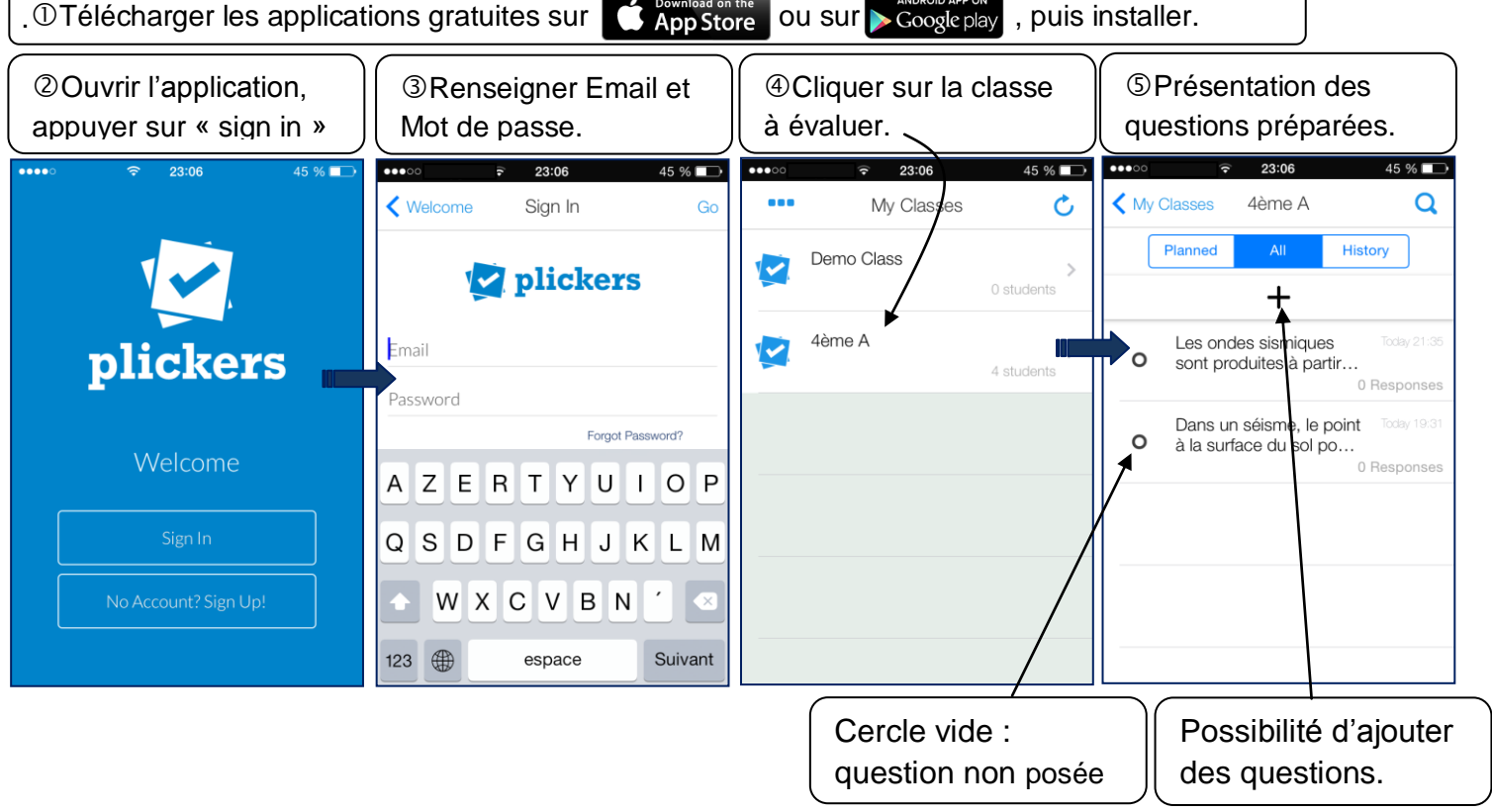

### B- Sur l'ordinateur/Vidéoprojecteur

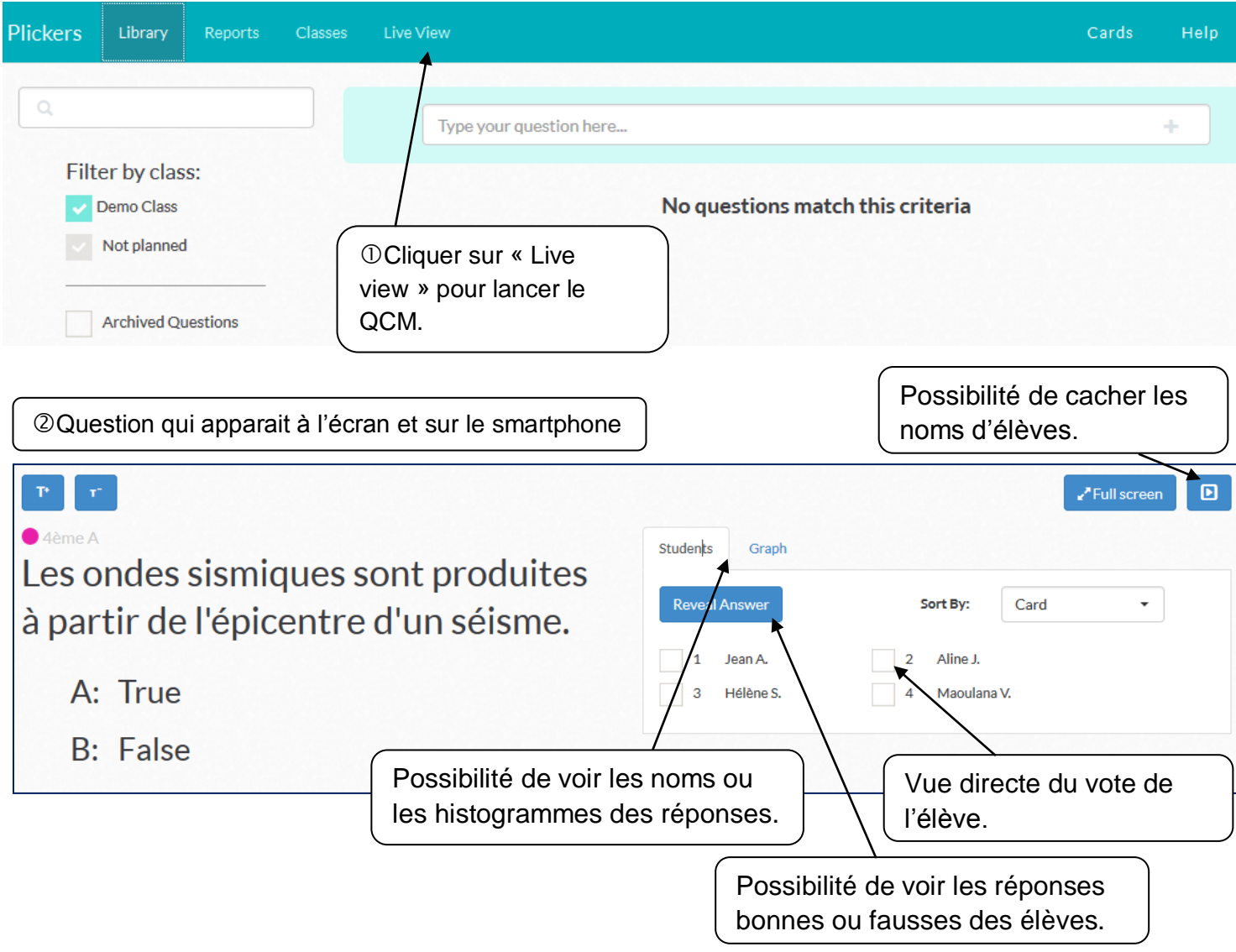

## VI- Les réponses des élèves

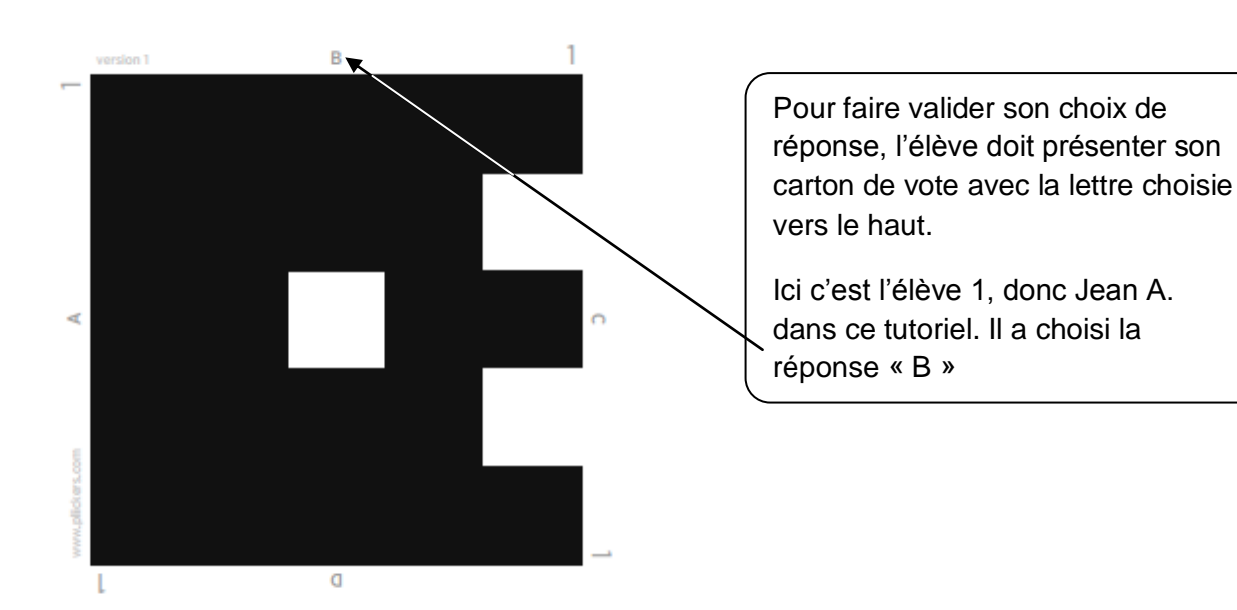

## VII- Capture des réponses par le smartphone/ la tablette de l'enseignant

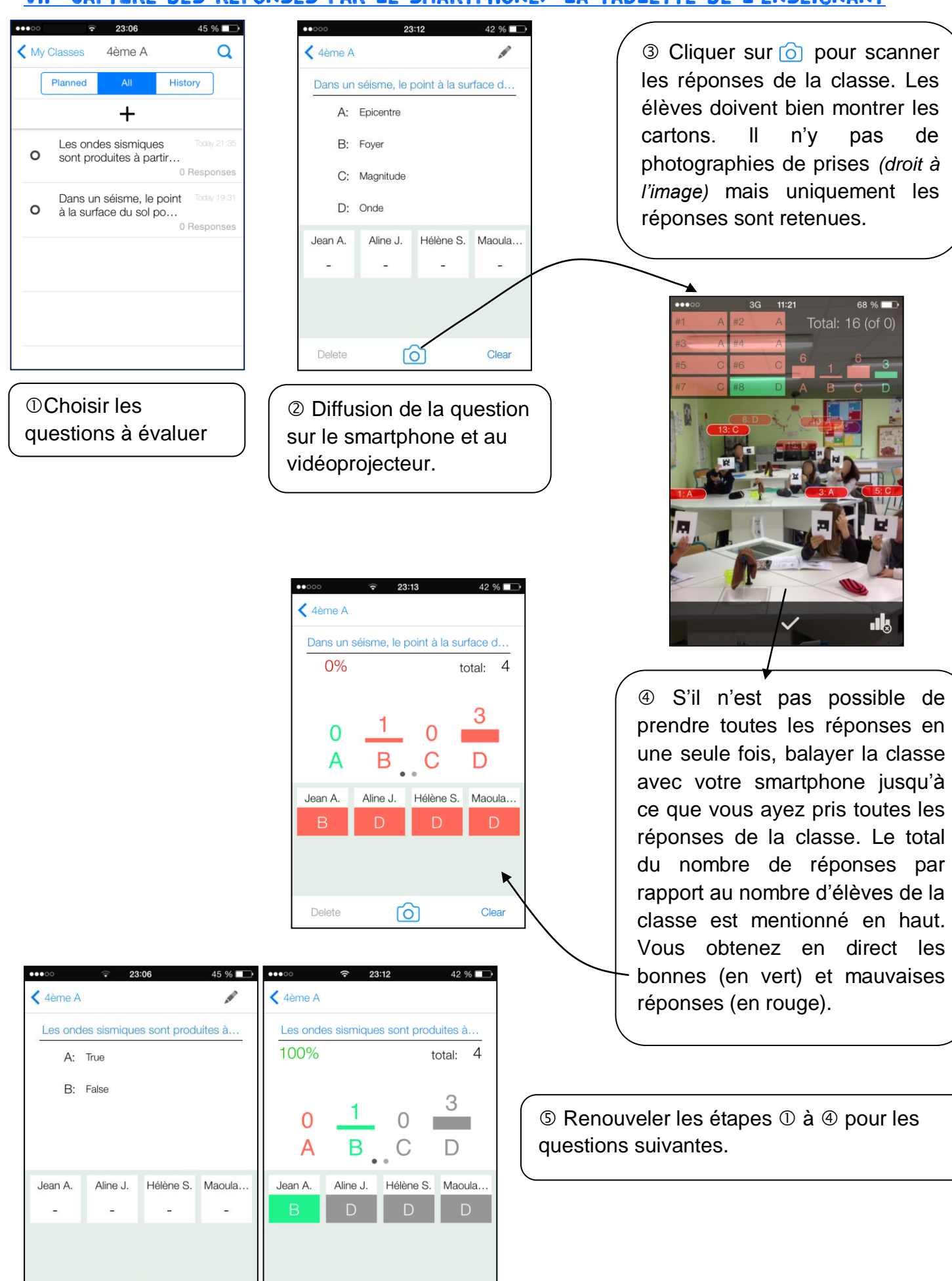

ര

Clear

Archive

Delete

向

Clear

## VIII- Sauvegarde et récupération des réponses

La sauvegarde des réponses se réalise automatiquement à chaque prise de photographie.

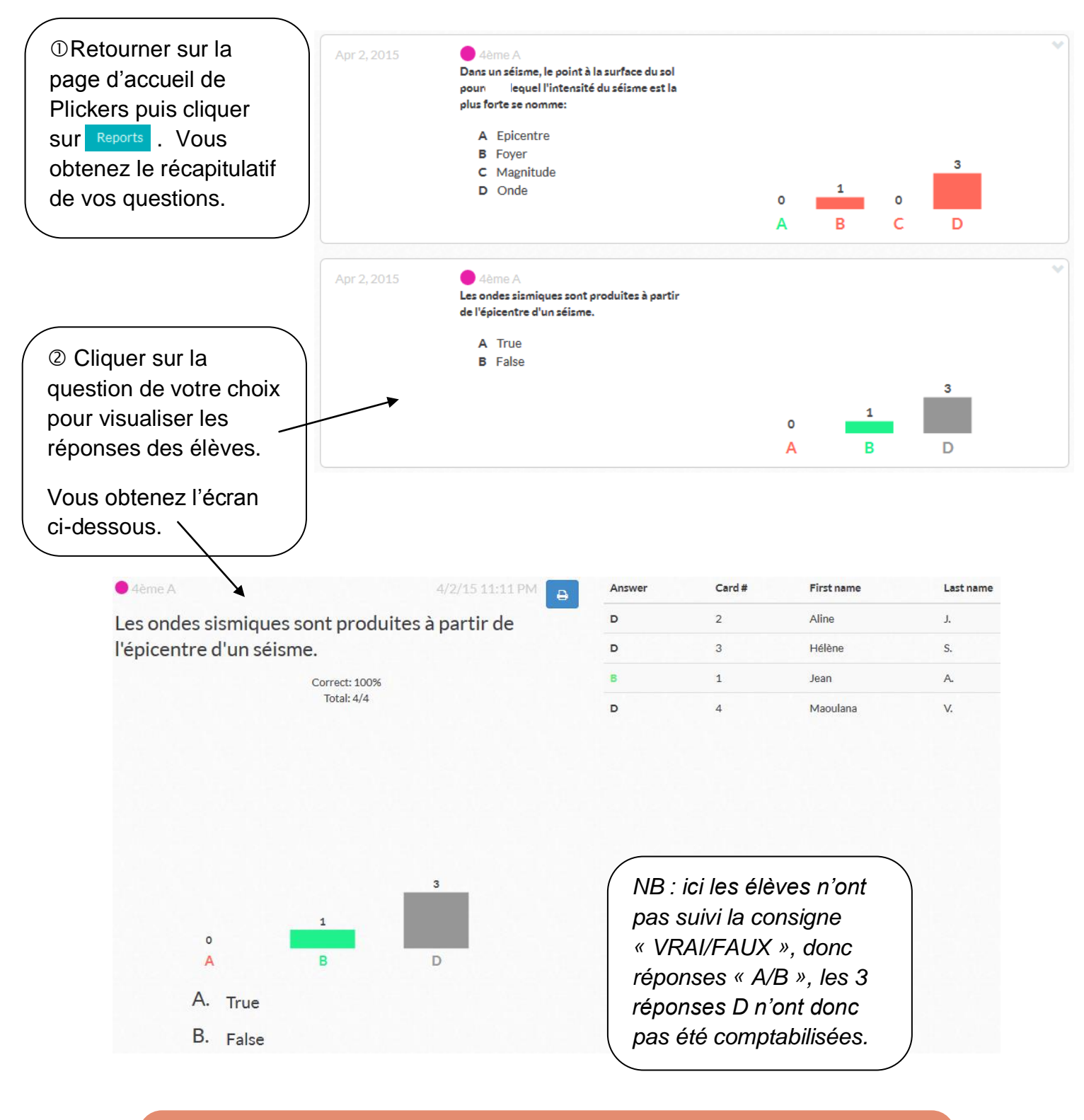

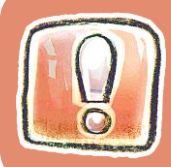

**Il N'EST PAS POSSIBLE ACTUELLEMENT DE RECUPERER UN DOCUMENT TABLEUR DANS LEQUEL FIGURENT LES RESULTATS.** *L'équipe technique de Plickers travaille sur ce projet.*